**BEM 556** 1 of 8

#### **DEPARTMENT POLICY**

# **FAP Only**

A food assistance worksheet must be completed at initial application, semi-annual, mid-certifications and at each redetermination for all approvals, denials and closures made based on income. In addition, the worksheet is used to document changes in assets (non-categorically eligible FAP groups), income and expenses, and to document supplemental benefits. The worksheet is not needed to document withdrawn requests or applications, but this must be documented somewhere within the case.

## **Specialists must use the automated food assistance budget in Bridges to complete the required worksheet whenever possible.**

Categorical eligible groups automatically meet the asset test for food assistance unless they have lottery or gambling winnings of \$4,250 or more; see [Bridges Eligibility Manual \(BEM\)](https://dhhs.michigan.gov/olmweb/ex/BP/Public/BEM/213.pdf#pagemode=bookmarks) 213, FAP [Categorical Eligibility.](https://dhhs.michigan.gov/olmweb/ex/BP/Public/BEM/213.pdf#pagemode=bookmarks)

**COMPLETING THE DHS-2242, FOOD ASSISTANCE WORKSHEET**

> Complete the DHS-2242, Food Assistance Worksheet, in the following manner:

- 1. Complete the Case Name and Case Number/EDG and specialist name and date when completing the form.
- 2. Complete the first line of the Action box.
	- Check New, if the worksheet is being prepared for an initial application and application date.
	- Check Redetermination, if the worksheet is being prepared for a redetermination.
	- Check Change, if the worksheet is being prepared as the result of a change.

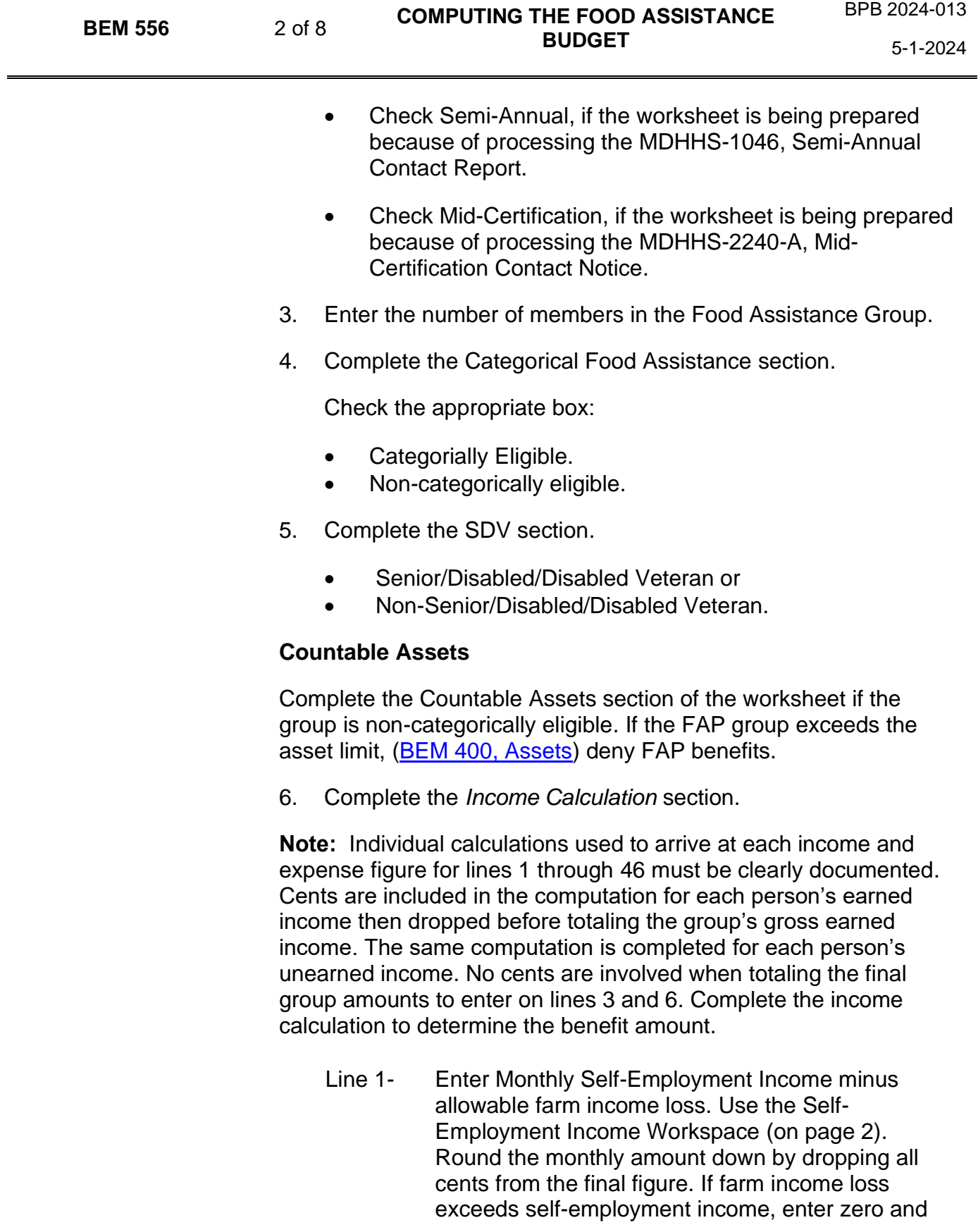

record any remaining farm loss income in the Remarks section for use in line 1.

- Line 2- Calculate the countable total of all other monthly earned income by using the Other Countable Earned Income Workspace (on page 2). List each countable source of earned income and the verified gross income used as the basis of the calculation. Then, determine the countable monthly amount for each source. Round the monthly amount down by dropping all cents from the final figure and enter it in the Monthly Amount column.
- Line 3- Self-explanatory.
- Line 4- Enter the amount of FIP/RCA/SDA income.
- Line 5- Calculate the countable total of all other unearned income (RSDI, SSI, UCB, retirement benefits, etc.,) by using the Other Countable Unearned Income Workspace (on page 3). List each countable source of unearned income and the verified gross income used as the basis of the calculation. Then, determine the countable monthly amount for each source. Round the monthly amount down by dropping all cents from the final figure and enter it in the Monthly Amount column.
- Line 6- Self-explanatory.
- Line 7- Determine the amount of Total Countable Income by adding the amount from line 3 to the amount from line 6 and deducting any remaining allowable farm income loss; see line 1.

**Note:** For non-Senior/Disabled/Disabled Veteran groups who are not categorically eligible **only** if the amount on line 10 exceeds the gross income maximum in [RFT 250,](https://dhhs.michigan.gov/olmweb/ex/RF/Public/RFT/250.pdf#pagemode=bookmarks) FAP Income Limits, Column A, FAP Income Limits, deny benefits. Verify all countable income before application can be denied for exceeding the income limit.

Line 8- Enter 80 percent of the amount on line 3. Drop cents.

**Exception:** Not allowing 20 percent earned income deduction is used by recoupment specialists only when determining the

overissuance amounts for failure to report earned income timely; see Bridges Administrative Manual (BAM) 720, Intentional Program [Violation:](https://dhhs.michigan.gov/olmweb/ex/BP/Public/BAM/720.pdf#pagemode=bookmarks)

- For IPV overissuances issued in or after October 1987.
- For client error overissuances issued in or after September 1996.
	- Line 9- Enter the amount from line 6.
	- Line 10- Determine the amount of gross income by adding the amount from line 8 to the amount from line 9 and deducting any remaining allowable farm income loss; see line 1.
	- Line 11- Enter standard deduction; see [RFT 255, Food](https://dhhs.michigan.gov/olmweb/ex/RF/Public/RFT/255.pdf#pagemode=bookmarks)  [Assistance Standards.](https://dhhs.michigan.gov/olmweb/ex/RF/Public/RFT/255.pdf#pagemode=bookmarks)
	- Line 12- Self-explanatory.

## **7. Complete Medical Expenses Calculation.**

**Note:** For non-Senior/Disabled/Disabled Veteran groups, enter 0 on line 15 and 16. Go to line 17. For Senior/Disabled/Disabled Veteran groups, complete lines 13- 18, if applicable.

- Line 13- Total allowable monthly medical expenses. Round down if cents are 01-49, round up if cents are 50- 99. Enter total.
- Line 14- \$35 medical deduction.
- Line 15- Self-explanatory.
- Line 16- Standard Medical Deduction.
- Line 17- Enter 15 or 16 whichever is greater.
- Line 18- Subtract 17 from 12.

# **8. Complete Dependent Care Calculation.**

Line 19- Enter Actual Monthly Out-of-Pocket Dependent Care Costs. Round down by dropping cents.

# **9. Complete Child Support Expenses Calculation.**

Line 20- Enter monthly child support expenses. Drop cents after totaling.

- Line 21- Self-explanatory.
- Line 22- Self-explanatory.

#### **10. Complete Shelter Expense Calculation section.**

In lines 24-33 enter only the heat and utility expenses the group is responsible to pay or contributes to, which are separate from rent. Unless otherwise noted.

- Line 23- Enter allowable monthly shelter costs (rent, mortgage, taxes, insurance, etc.). Use exact amount including cents.
- Line 24- If the group has a heat expense separate from shelter, enter the h/u standard; see [RFT 255, Food](https://dhhs.michigan.gov/olmweb/ex/RF/Public/RFT/255.pdf#pagemode=bookmarks)  [Assistance Standards.](https://dhhs.michigan.gov/olmweb/ex/RF/Public/RFT/255.pdf#pagemode=bookmarks) Go to line 34.
- Line 25- Enter non-heat electric standard if applicable; see [RFT 255.](https://dhhs.michigan.gov/olmweb/ex/RF/Public/RFT/255.pdf#pagemode=bookmarks)
- Line 26- Greater than \$20 of LIHEAP, SER energy-related or MEAP, enter the h/u standard; see [RFT 255.](https://dhhs.michigan.gov/olmweb/ex/RF/Public/RFT/255.pdf#pagemode=bookmarks)
- Line 27- Home Heating Credit greater than \$20, enter the h/u standard; see [RFT 255.](https://dhhs.michigan.gov/olmweb/ex/RF/Public/RFT/255.pdf#pagemode=bookmarks)
- Line 28- Excess Cooling- is the household responsible for excess cooling billed by their landlord and their non-heat electric is included in their rent, enter the h/u standard; see [RFT 255.](https://dhhs.michigan.gov/olmweb/ex/RF/Public/RFT/255.pdf#pagemode=bookmarks)

Note: If the client is eligible for the h/u standard, then go to line 34.

- Line 29- Enter water/sewer standard if applicable; see RFT [255.](https://dhhs.michigan.gov/olmweb/ex/RF/Public/RFT/255.pdf#pagemode=bookmarks)
- Line 30- Enter telephone standard if applicable; see RFT [255.](https://dhhs.michigan.gov/olmweb/ex/RF/Public/RFT/255.pdf#pagemode=bookmarks)
- Line 31- Enter cooking fuel standard if applicable; see RFT [255.](https://dhhs.michigan.gov/olmweb/ex/RF/Public/RFT/255.pdf#pagemode=bookmarks)
- Line 32- Enter trash/garbage removal standard if applicable; see [RFT 255.](https://dhhs.michigan.gov/olmweb/ex/RF/Public/RFT/255.pdf#pagemode=bookmarks)
- Line 33- Enter actual utilities expense. Enter monthly amount for initial heat or utility installation, or well/septic installation and/or maintenance if applicable.

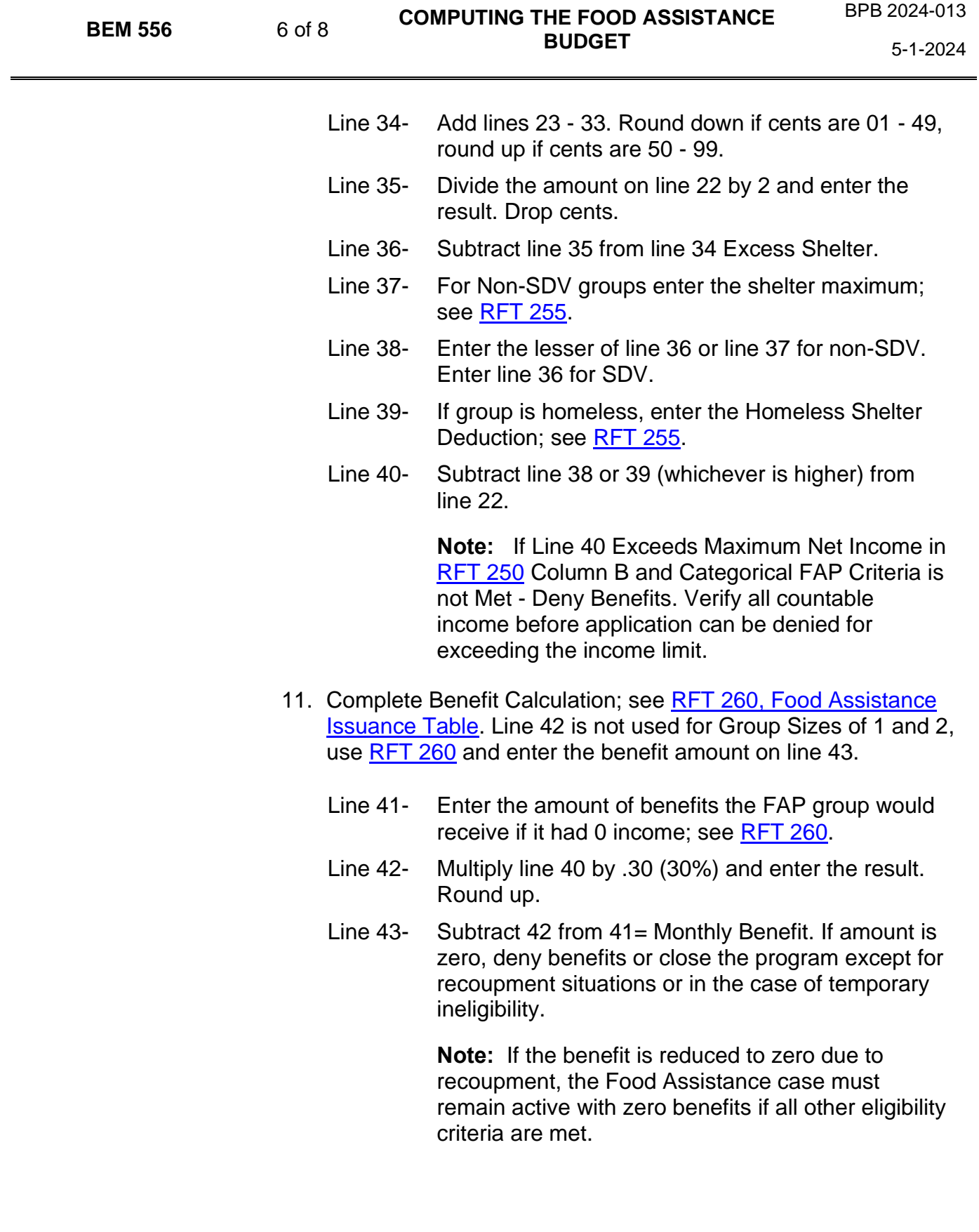

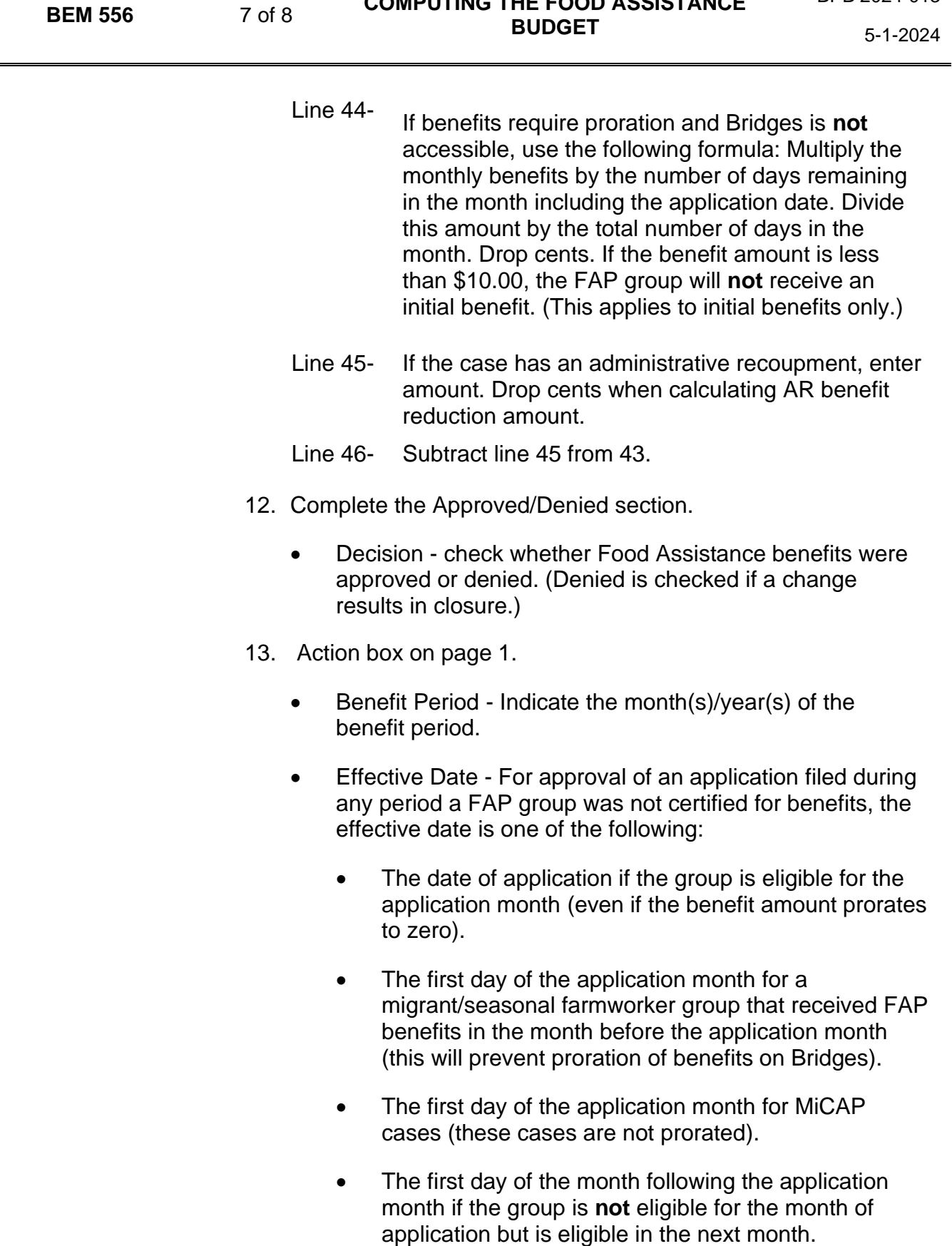

**COMPUTING THE FOOD ASSISTANCE** 

BPB 2024-013

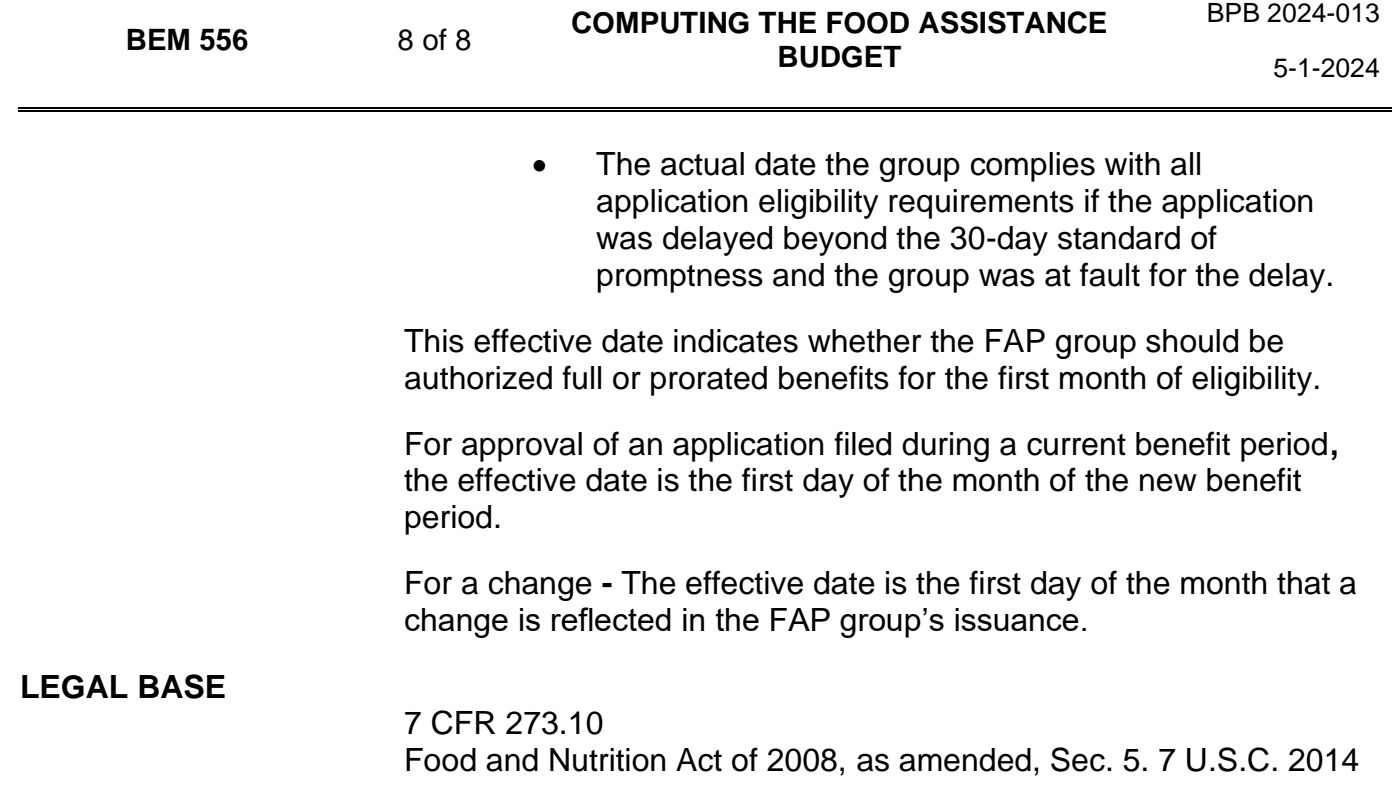